## **CITIZEN**

# **Z-START GUIDE**

**This guide gives you specific information for the CLP 521Z and CLP 621Z printers from Citizen that is not contained in the other user manuals and documents.**

*Thermal Label & Barcode Printer*

*CLP-521Z CLP-621Z*

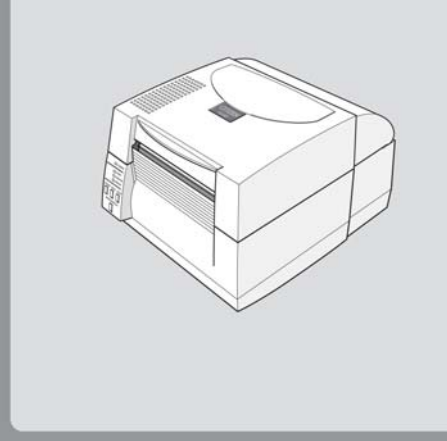

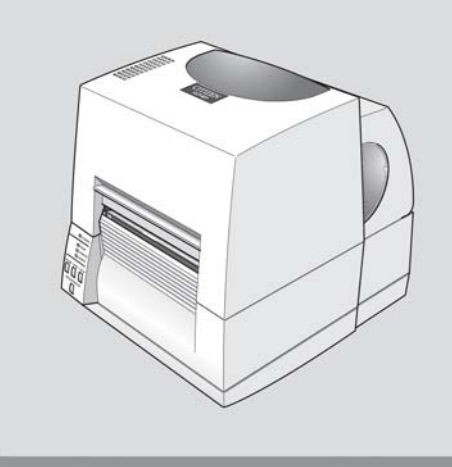

Download from Www.Somanuals.com. All Manuals Search And Download.

## **1 Introduction**

## **What does the "Z" mean?**

Label printers talk a variety of different languages! Our printers usually use their own Citizen language but we have created a version that specifically understand the ZPL® language from Zebra®.

So your CLP 521Z or CLP 621Z printer understands this ZPL® language instead of the normal Citizen language.

## **How does this affect me?**

In normal operation, you will notice no difference in operation of your printer. It will still print labels in the same way and media and ribbons are loaded in exactly the same way to a normal printer.

Please refer to the other quick-start guides for details of media loading and operation of the printer.

However, the configuration and setup of some of the printer's internal settings will be a little different. This may not affect you either if your printer can be used in an 'out of the box' configuration.

## **What does this guide say?**

This guide explains the differences in the printer's configuration system and also explains the best printer driver to use with different applications including the Windows® operating systems

Windows® is a registered trademark of Microsoft Corporation in the United States and/or other countries. ZPL® and Zebra® are registered trademarks of Zebra Technologies (ZIH Corp) in the United States and/or other countries.

## **2 Using VuePrint™ Configuration System**

### Machine Information  $CLP-5212$ Model Number Boot Version  $. 9999$ **ROM** Version  $: CMOQQQQQ$ ROM Date (DD/MM/YY)  $: 00/00/05$ ROM Check Sum  $. 0000$ **Head Check**  $\cdot$   $\alpha$  $0.045 km$ Print Counter Service Counter 0.045 km Sensor Monitor  $1.14V$ Option Interface  $.$  None

### Current Menu Settings

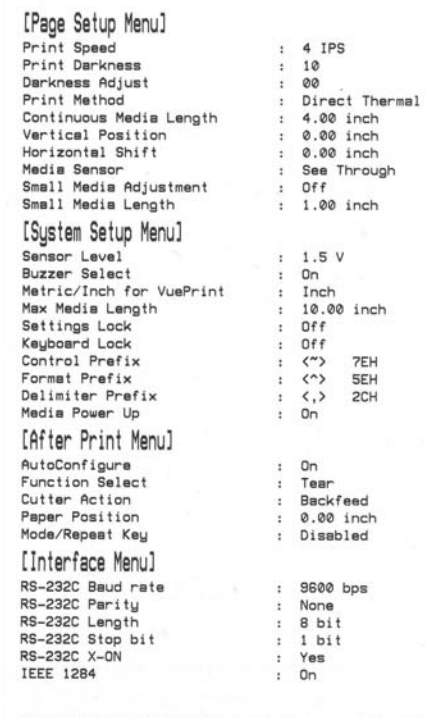

Do you want to print the current menu settinos? Yes: (PAUSE) No: (STOP)

### Citizen CLP-521Z VuePrint Menu Sustem

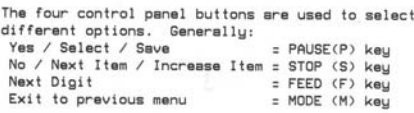

## **How to Use VuePrintTM**

The VuePrint menu system is used to make changes to the settings of the printer. Please refer to the Quick Start Guide for more details on its operation. You can access the VuePrint system by switching on the printer holding down the [MODE] key.

## **Machine Information**

This section of the print out will give you details specific to your printer, such as the version of firmware, total distance printed by your printer and the media sensor or optional interfaces.

## **Current Menu Settings**

The "Page Setup", "After Print" and "Interface" menus are exactly the same on these printers. However, the System Setup menu has some different parameters.

- The Metric/Inch option is only used to change the display in the VuePrint menu output and has no effect on printer operation and layout
- The Control Prefix, Format Prefix and Delimiter Prefix are all changeable in these printers. This changes the 'command codes' that the printer recognizes as actions for the printer. You will only need to change this for specific customer applications.
- The "Media Power Up" option (either On or Off) determines whether or not the printer feeds the paper to the top-of-form (start of a new label) when the printer is turned on. This is "on" by default but you may choose to switch this off for certain applications.
- The "Control Code" and "Emulation Select" menu options are not present or needed on the CLP 521Z or 621Z printers.

Your printer will not function correctly with a 'standard' Citizen CLP Windows® driver. You must use a special driver to ensure compatibility. Contained on the CD supplied with your printer is a special version of driver in the folder "ZDRIVER". This contains a suitable Windows® driver to run your CLP 521Z or CLP 621Z. But because your printer is emulating a Zebra® machine, you will need to install the driver in a slightly different way to ensure compatibility. This operation only takes a two minutes:

### **Installing a Printer Driver under Windows® XP® 3**

If you are using USB or if your PC detects the printer automatically, you will see the "Found New Hardware Wizard" box. If not, please follow the instructions on the right-hand side.

If your PC does not automatically sense your printer you must go to the "Add Printer" function in the Printers section of Windows, usually accessed from the Start > Settings menu.

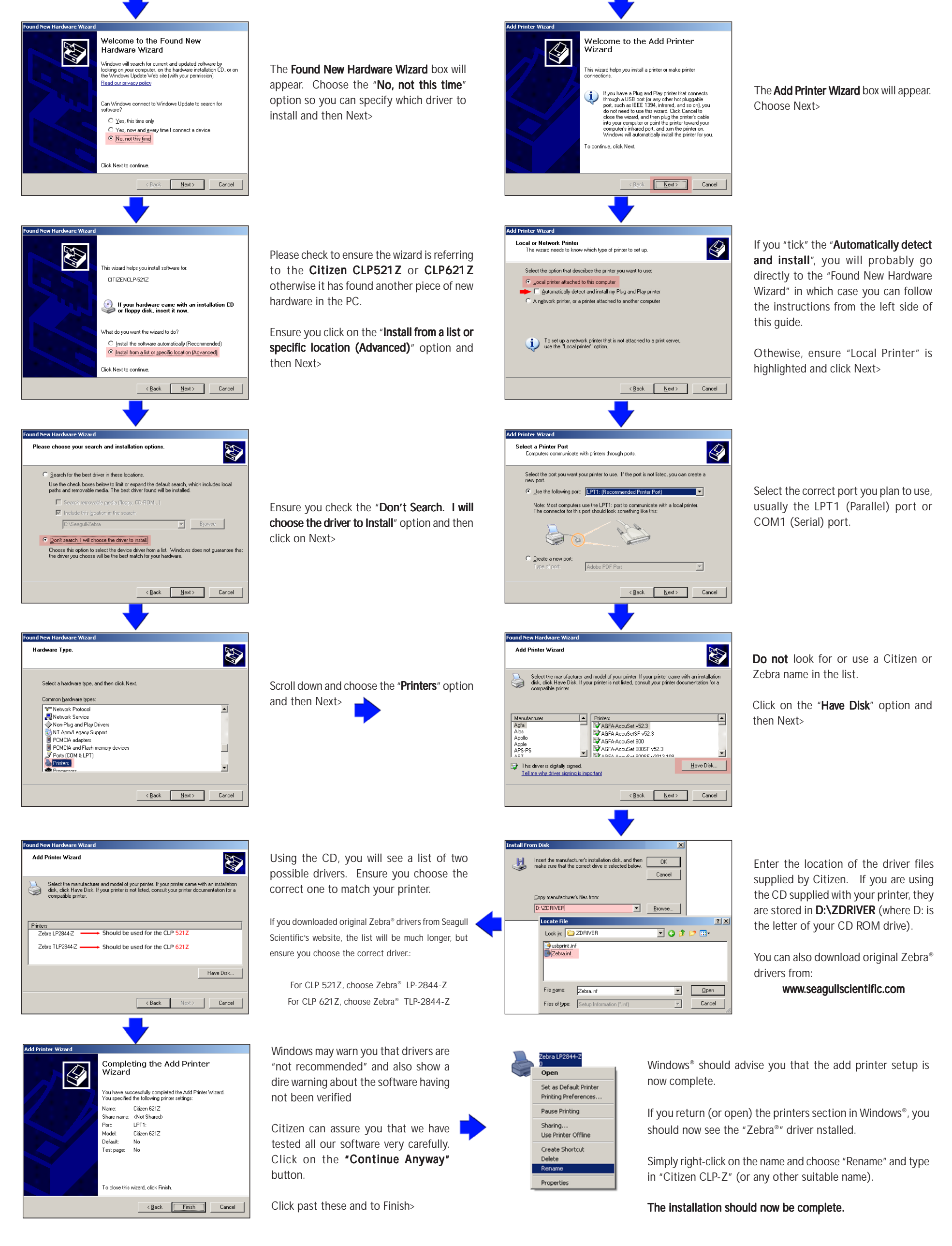

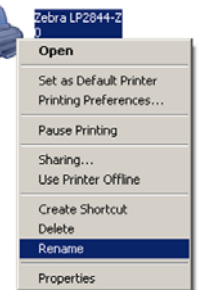

## **Using An Existing Driver 4**

To use an existing driver previously installed on your system, you will still need to install the printer following the procedure shown in section 3. After installation, you can then modify the existing printer driver to use the new Citizen printer instead.

Go to the "Printers and Faxes" menu from the "Start > Settings" button. RIGHT-click on the original printer driver to be changed and then click on the properties option.

Click on the "Ports" tab and you will see a screen similar to the one shown here. The

current "port" for the printer will be highlighted, e.g. "USB001".

You must find the port that is already allocated to the new Citizen Z printer that has just been installed. This may also be a USB port, but it will have a different number.

Click on the tick-box to select it and then click on OK and the original printer is now configured to print to the new one.

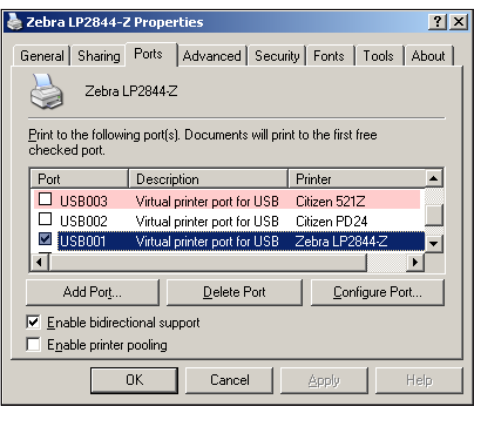

### **\* For Further Information .**

For further information and more detailed instructionsplease contact our local office:

For Europe, Middle East and Africa For North and South America: Citizen Systems Europe Citizen Systems America

www.citizen-europe.com www.citizen-systems.com

Tel UK: +44 (0) 20 8893 1900 Torrance, California. Tel Germany: +49 (0) 711 3906 420 Tel: +1 310 781 1460

Printed in Europe JM74915-Z0

Download from Www.Somanuals.com. All Manuals Search And Download.

Free Manuals Download Website [http://myh66.com](http://myh66.com/) [http://usermanuals.us](http://usermanuals.us/) [http://www.somanuals.com](http://www.somanuals.com/) [http://www.4manuals.cc](http://www.4manuals.cc/) [http://www.manual-lib.com](http://www.manual-lib.com/) [http://www.404manual.com](http://www.404manual.com/) [http://www.luxmanual.com](http://www.luxmanual.com/) [http://aubethermostatmanual.com](http://aubethermostatmanual.com/) Golf course search by state [http://golfingnear.com](http://www.golfingnear.com/)

Email search by domain

[http://emailbydomain.com](http://emailbydomain.com/) Auto manuals search

[http://auto.somanuals.com](http://auto.somanuals.com/) TV manuals search

[http://tv.somanuals.com](http://tv.somanuals.com/)